## **ISTITUTO COMPRENSIVO "SANDRO PERTINI" ASCIANO**

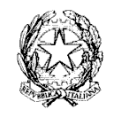

Via Achille Grandi, 35 – 53041 Asciano (SI) – Tel.: 0577/718357 – Fax: 0577/719074 C.M. SIIC814003 – C.F. 92031340521 [www.icpertini.edu.it](http://www.icpertini.edu.it/) - e-mail: [siic814003@istruzione.it](mailto:iic814003@istruzione.it) - [siic814003@pec.istruzione.it](mailto:siic814003@pec.istruzione.it)

## Oggetto: **ATTIVAZIONE SERVIZI** *PAGO IN RETE – PAGAMENTO ELETTRONICO CONTRIBUTI ALUNNI*

Si informano i Genitori/Tutori che dal **30/06/2020** questo Istituto ha l'obbligo di utilizzare unicamente la piattaforma PagoPA per incassare qualsiasi tipo di contributo versato dagli alunni verso la Scuola.

A tale scopo i Genitori/Tutori devono effettuare la registrazione al **Portale PAGO IN RETE del MIUR.**

Le indicazioni per la registrazione sono riportate nel manuale allegato.

L'avvenuta registrazione dovrà essere comunicata alla scuola tramite le seguenti modalità:

- andare sul Registro Elettronico di Nuvola,
- entrare nella sezione Modulistica,
- cliccare sul campo verde con la matita in corrispondenza del modulo "Attivazione servizi Pago in Rete",
- cliccare sul campo verde "compila online". A questo punto è necessario riempire il modulo con i dati richiesti, quindi cliccare sul tasto azzurro "salva compilazione"
- cliccare sul tasto verde "invia alla scuola".

Si raccomanda di compilare il modulo esclusivamente sul Registro Elettronico di Nuvola, senza inviarlo tramite email agli Uffici di Segreteria.

Una volta acquisiti i moduli, la Segreteria provvederà ad associare il genitore/tutore versante all'alunno. Solo dopo queste operazioni sarà possibile utilizzare l'applicazione per i pagamenti.

Successivamente, quando la Scuola emetterà avvisi di pagamento per le attività programmate, (esempio: "Visita Guidata a ??????? del gg/mm/aaaa"), con l'indicazione dell'importo da pagare e scadenza gli interessati riceveranno una mail che li informerà della presenza di un evento di pagamento con il quale si richiede il versamento da parte del genitore/tutore.

Solo dopo la ricezione dell'avviso i genitori/tutori accederanno a <https://pagoinrete.pubblica.istruzione.it/Pars2Client-user/>con le credenziali precedentemente create e potranno procedere al pagamento di quanto richiesto dalla Scuola, selezionando il metodo di pagamento e completando l'operazione.

Se si è impossibilitati ad effettuare il pagamento con strumenti elettronici, (Carte di credito/Bonifici, ecc), è possibile stampare, sempre dal portale "Pago in Rete" il modulo di pagamento per pagare presso le ricevitorie, i tabaccai e le banche aderenti tramite ATM, sportelli, APP su smartphone e tablet o presso altri prestatori che offrono il servizio a pagamento.

E' prevista anche la figura del "Rappresentante" che può effettuare il pagamento elettronico per coloro che ne sono completamente impossibilitati. Il "Rappresentante" per operare deve farlo con apposita delega del genitore/tutore che comunque deve essere registrato al Portale Pago in Rete.

Tutte queste operazioni che abbiamo sintetizzato e che potrebbero subire integrazioni e/o variazioni sono illustrate in maniera dettagliata nel tutorial accessibile sempre dalla pagina: <https://www.istruzione.it/pagoinrete/>

Per qualsiasi informazione la Segreteria dell'Istituto (tel. 0577-718357) sarà a disposizione per informazioni e chiarimenti.

> IL DIRIGENTE SCOLASTICO Prof. Massimo Fruscella Firma autografa ai sensi dell'art. 3 del D.Lgs n. 39/1993